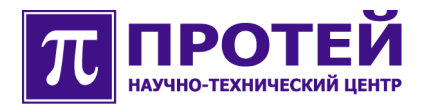

# **mAccess.MTU**

## Абонентский концентратор

Дополнительные возможности

# **РУКОВОДСТВО ПОЛЬЗОВАТЕЛЯ**

mAccess.MTU-ADD-001-001-RU-211008

#### **Авторские права**

Без предварительного письменного разрешения, полученного от НТЦ «ПРОТЕЙ», этот документ и любые выдержки из него, с изменениями и переводом на другие языки, не могут быть воспроизведены или использованы.

### **Оглавление**

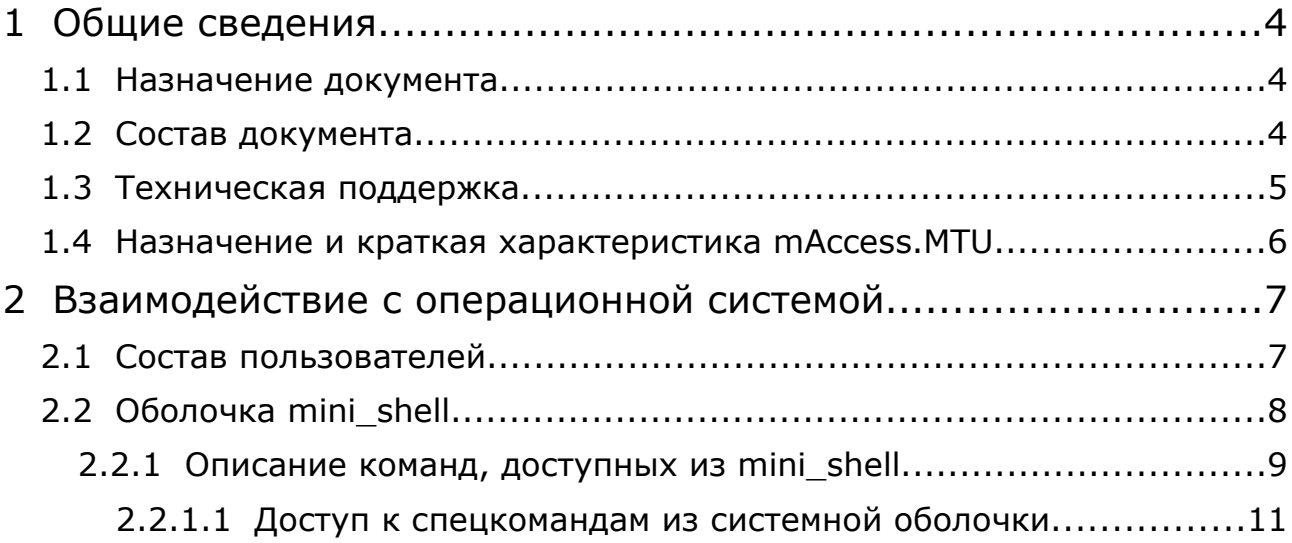

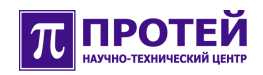

### **1 Общие сведения**

### **1.1 Назначение документа**

Настоящее руководство содержит дополнительные сведения о mAccess.MTU, не вошедшие в другие документы.

### **1.2 Состав документа**

Документ состоит из следующих основных частей:

**«Общие сведения»** – раздел содержит общие данные, описывает назначение изделия, краткие характеристики изделия.

**«Взаимодействие с операционной системой» -** раздел содержит информацию о взаимодействии пользователей с операционной системой, имеющие разные привилегии. Раздел содержит подробную информацию об оболочке mini\_shell, о системных командах и спецкомандах, доступных из данной оболочки.

#### **1.3 Техническая поддержка**

Техническая поддержка, а также дополнительное консультирование по вопросам, возникающим в процессе установки и эксплуатации изделия, осуществляются производителем и службой технической поддержки.

#### Производитель

НТЦ «ПРОТЕЙ» 194044, Санкт-Петербург Большой Сампсониевский пр., д. 60, лит. А Бизнес-центр «Телеком СПб» Тел.: (812) 449-47-27 Факс: (812) 449-47-29 WEB: [http://www.protei.ru](http://www.iMAK.ru/) Е-mail: [info@protei.ru](mailto:info@iMAK.ru)

#### Служба технической поддержки

НТЦ «ПРОТЕЙ» 194044, Санкт-Петербург Большой Сампсониевский пр., д. 60, лит. А Бизнес-центр «Телеком СПб» Тел.: (812) 449-47-27 доп. 5999 (круглосуточно) (812) 449-47-31 Факс: (812) 449-47-29

WEB: [http://www.protei.ru](http://www.protei.ru/), [http://www.imak.ru](http://www.iMAK.ru/)

Е-mail[:mak.support@protei.ru](mailto:mak.support@protei.ru)

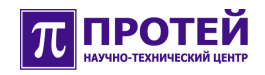

#### **1.4 Назначение и краткая характеристика mAccess.MTU**

mAccess.MTU – это абонентский концентратор малой емкости, предоставляющий услуги доступа к мультисервисной широкополосной сети. mAccess.MTU обеспечивает пользователей комплексом услуг Triple Play, включающим в себя традиционные услуги голосовой связи, а также услуги передачи данных и видео.

mAccess.MTU предназначен для работы с линейкой программных коммутаторов собственного производства серии mCore и с программными коммутаторами сторонних производителей. При взаимодействии с программными коммутаторами используется протокол сигнализации SIP.

mAccess.MTU может использоваться при построении городских, сельских и корпоративных сетей.

### **2 Взаимодействие с операционной системой**

При обслуживании mAccess.MTU периодически придется обращаться к ресурсам операционной системы. С целью обеспечения безопасности работы mAccess.MTU следует точно знать назначение применяемых команд, и к каким результатам приведет выполнение этих команд.

mAccess.MTU является программно-аппаратным устройством работающим в режиме сервера — непрерывное обслуживание абонентских вызовов. Важное понятие для работы сервера — безопасность. Сервер должен быть защищен от ошибочных, неквалифицированных или злонамеренных действий как со стороны обслуживающего персонала, так и со стороны внешних пользователей. В mAccess.MTU для обеспечения безопасности работы предприняты меры:

- персонал, обслуживающий mAccess.MTU имеет различные уровни доступа к ресурсам операционной системы;
- критические операции, которые могут привести к временной или полной неработоспособности mAccess.MTU при неправильном использовании, имеют доступ по паролю.

mAccess.MTU - это программно-аппаратное устройство, в котором для реализации логики работы и для управления аппаратными и программными ресурсами используется универсальный компьютер. Универсальный компьютер расположен на плате Consul, он выполнен в виде встраиваемого минимодуля, и работает под управлением полнофункциональной операционной системы Linux. Операционная система Linux имеет специальную сборку, в которую добавлены специальные команды для управления mAccess.MTU, а также добавлена оболочка **mini\_shell.** С целью обеспечения безопасности работы mAccess.MTU, оболочка mini\_shell имеет очень ограниченный набор доступных команд, но достаточный для обслуживания.

#### **2.1 Состав пользователей**

На момент поставки в mAccess.MTU зарегистрировано два пользователя:

- пользователь с именем **root —** суперпользователь с неограниченными правами в операционной системе (пароль - elephant);
- пользователь с именем **admin** обычный пользователь с очень ограниченными правами в операционной системе (пароль - admin).

Работа пользователя admin имеет свои особенности. При входе в операционную систему пользователь admin попадает в оболочку mini\_shell, где ему позволено очень мало. Достаточно сказать, что пользователю admin не доступны ни работа с файлами, ни работа в сети.

Пользователь root при входе в операционную систему попадает в системную оболочку (чаще всего это bash), где ему доступны любые ресурсы операционной системы, с которыми он может производить любые действия.

**Внимание!** Некоторые спецкоманды для пользователя root выполняются немедленно, без запроса подтверждения выполнения. Во избежании непредвиденных результатов будьте внимательны при применении подобных команд.

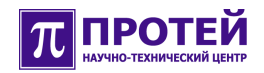

#### **2.2 Оболочка mini\_shell**

Обычные пользователи (имя - admin) работают в пользовательской оболочке mini\_shell, куда они сразу попадают при входе в операционную систему. Оболочке mini shell доступен очень ограниченный набор команд:

- **cli —** запуск приложения CLI;
- **ping —** проверка сетевой доступности внешнего устройства;
- **save running-config to startup-config** сохранение текущей конфигурации как конфигурации-по умолчанию;
- **cpu idle** вывод на экран терминала информации о загрузке CPU;
- **ps —** вывод на экран терминала списка запущенных процессов;
- **sub\_line\_manager** запуск утилиты для работы с абонентскими линиями;
- **debug** запуск утилиты "debug";
- **reboot**  полная перезагрузка операционной системы;
- **top —** вывод на экран терминала информации о загрузке CPU;
- **df**  вывод на экран терминала информации об объеме свободного дискового пространства;
- **restart**  перезапуск программного обеспечения mAccess.MTU;
- **uptime**  вывод на экран терминала информации о длительности работы без перезагрузки;
- **exit**  выход из mini-shell, завершение работы с mAccess.MTU;
- **restart cli** перезагрузка приложения CLI;
- **version**  вывод на экран терминала информации о текущей версии ПО;
- **free**  вывод на экран терминала информации о загрузке оперативной памяти;
- **restore config** восстановление ранее сохраненной конфигурации;
- **save\_config** сохранение текущей конфигурации;
- **who** список текущих сессий;
- **netstat —** сетевая статистика.

Как видим файловая система и сетевые операции в mini\_shell недоступны.

Оболочка mini\_shell имеет интерфейс командной строки. После входя в оболочку, на экране появляется командная строка:

mini\_shell>

Для вывода на экран терминала списка доступных команд дважды нажмите клавишу <Tab> в пустой командной строке.

В оболочке mini\_shell могут быть использованы управляющие клавиши:

- «стрелка влево», «стрелка вправо» перемещение курсора на одну позицию влево или вправо соответственно;
- «стрелка вверх», «стрелка вниз» перебор ранее набранных команд;
- <Home>, <End> перемещение курсора в начало или конец соответственно;
- <Tab> быстрый набор, предлагает вариант продолжения начатой строки;
- <backspace> удаление символа в командной строке перед курсором;
- <Delete> удаление символа в командной строке после курсора.

#### 2.2.1 Описание команд, доступных из mini\_shell

**cli —** запуск приложения CLI. При запуске запрашивается пароль. Пароль определяется пользователем с привилегированными правами (имя пользователя - root) командой **ch** admin pwd.

**ping —** проверка доступности внешнего сетевого устройства. Формат команды:

ping <IP-адрес проверяемого устройства>

**save\_running-config\_to\_startup-config** - сохранение текущей конфигурации mAccess.MTU, как конфигурации-по умолчанию. Конфигурирование mAccess.MTU выполняется в приложении CLI. Конфигурация, сохраненная по данной команде, будет загружаться после перезагрузки операционной системы (команда reboot) или после подачи питания mAccess.MTU.

**cpu\_idle** — вывод на экран терминала информации о загрузке CPU. Формат команды:

cpu\_idle <период вывода на экран> <число запросов>

**ps** - вывод на экран терминала информации о запущенных процессах

(ps -eLf - вывод всех процессов в системе). Формат команды:

ps <параметры>

Вывод справочной информации о параметрах команды ps:

ps --help

**sub\_line\_manager** - утилита для работы с абонентскими линиями. При запуске запрашивается пароль. формат команды:

sub line manager <телефонный номер> <действие>

или

sub line manager <слот/порт> <действие>

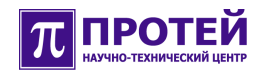

Здесь **слот —** слот кассеты, куда вставлена плата SLAC30, **порт —** последовательный номер порта (абонентской линии) платы SLAC30 (отсчет с 0).

Действия команды sub\_line\_manager:

- **block** блокировка абонентской линии;
- **unblock** снятие блокировки абонентской линии;
- **print** вывод на экран терминала списка абонентских линий;
- **measure** измерение параметров абонентской линии.

**debug —** запуск утилиты "debug" (см. документ mAccess.MAK\_debug\_util\_user\_guide.pdf). При запуске запрашивается пароль.

**reboot** - полная перезагрузка операционной системы mAccess.MTU. При запуске запрашивается пароль.

**top —** вывод на экран терминала статистики загрузки CPU.

**df** - вывод на экран терминала информации об объеме свободного дискового пространства.

**restart** - перезапуск программного обеспечения mAccess.MTU. При запуске запрашивается пароль.

**uptime** - вывод на экран терминала информации о длительности работы mAccess.MTU без перезагрузки.

**exit** - выход из mini-shell.

**restart\_cli** - перезагрузка приложения CLI.

**version** - вывод на экран терминала информации о версии программного обеспечения mAccess.MTU.

version full — вывод расширенной информации о версии программного обеспечения mAccess.MTU.

**free** - вывод на экран терминала информации о загрузке оперативной памяти.

**restore\_config** - восстановление сохраненной ранее конфигурации. При запуске запрашивается пароль. Формат:

restore\_config <имя архива>

Вызов restore\_config без параметров — вывод на экран терминала списка ранее сохраненных конфигураций.

**save\_config** - сохранение текущей конфигурации. Формат:

save\_config <имя нового архива>

**who —** вывод на экран терминала списка текущих сессий.

**netstat** - вывод на экран терминала сетевой статистики.

netstat —help — вывод на экран терминала справочной информации о команде.

#### **2.2.1.1 Доступ к спецкомандам из системной оболочки**

Спецкоманды доступны также и из системной оболочки. Имена спецкоманд, вызываемых из системной оболочки начинаются с символа подчеркивания:

- $\bullet$  restart cli рестарт приложения CLI;
- $\bullet$  sub line manager работа с абонентскими линиями;
- \_debug вызов утилиты **debug**;
- $\bullet$  \_restore\_config восстановление ранее сохраненной конфигурации;
- $\bullet$  bersion вывод на экран информации о версии программного обеспечения mAccess.MTU;
- $\bullet$  save config сохранение конфигурации;
- $\bullet$  restart рестарт программного обеспечения mAccess.MTU;
- \_save\_running-config\_to\_startup-config сохранение конфигурации mAccess.MTU, как конфигурации по умолчанию.

Дополнительно из системной оболочки можно вызывать команды:

- **\_monitor** перезапуск утилиты мониторинга аппаратных ресурсов;
- **\_ch\_admin\_pwd**  установка нового пароля доступа для пользователя "admin", формат: \_ch\_admin\_pwd <пароль>

**Внимание!** Для пользователя "root" часть команд выполняется без запроса на подтверждение продолжения выполнения.